# **PEMROSESAN AWAL DATA GEOLISTRIK KONFIGURASI WENNER DAN SCHLUMBERGER DENGAN BAHASA PEMROGRAMAN DELPHI**

# **Sandy Vikki Ariyanto1) Dian Nita2)**

<sup>1</sup>Dosen Teknik Informatika, fakultas teknik, Universitas Madura Email: sandy@unira.ac.id <sup>2.</sup> Guru SDN Pakong 2, Pamekasan Email: dianparkspd.57@gmail.com

#### **ABSTRAK**

Resistivity Accounter Program ini dikhususkan untuk menghitung data Geolistrik dengan menggunakan metode resistivitas. Keunggulan Program ini adalah dapat digunakan untuk menghitung resistivitas dengan tepat dan efisien Sehingga para pengguna dapat menghemat waktunya untuk mengolah data dibandingkan menggunakan excel. Hasil program sama dengan hasik excel hanya saja kita bisa meng load data langsung ke res2div sehingga dalam satu program kita bisa melihat hasil interprestasi data tanpa menghitung dan memasukkan data ke res2div lagi. Dengan program ini kita bisa menyingkat waktu yang di butuhkan untuk pengolahan data dan intreprestasi data. program tersebut di lengkapi dengan pilihan konfigurasi wenner dengan schlumberger sehingga kita bisa memilih konfigurasi yang kita perlukan.

**Kata Kunci :** Konfigurasi, Wenner, Schlumberger, Borland Delphi 7

#### **ABSTRACT**

Resistivity Accounter This program is devoted to calculating Geoelectric data using resistivity method. Advantages This program is used to calculate resistivity accurately and efficiently So that users can save time to process data than using excel. The results of the same program with excel excel only we can load data directly to res2div so that in one program we can see the results of interpretation of data without calculating and entering data to res2div again. With this program we can shorten the time needed for data processing and data intreprestasi. the program is equipped with wenner configuration options with schlumberger so we can choose the configuration we need.

**Keywords**: Configuration, Wenner, Schlumberger, Borland Delphi 7

### **PENDAHULUAN**

Prinsip dasar metode geolistrik adalah bekerja berdasarkan resistivitas medium. Misalnya, pada medium yang terdapat anomali sifat kelistrikannya akan berubah dan menjadi konduktif atau resistif bergantung pada sifat bahan penyebab anomali pada medium tersebut [4]. Di dalam metode geolistrik terdapat banyak metode turunan seperti, metode Self Potensial (SP), *Mise ala Mase*, Polarisasi Induksi (IP), Sounding dan mamping. Perbedaan tersebut dicirikan berdasarkan pada susunan elektroda dan teknik akuisisi datanya. Sedangkan yang diukur pada dasarnya sama yaitu beda potensial, kuat arus, dan resistivitas [1].

Disamping itu metode geolistrik mempunyai berbagai konfigurasi elektroda dengan faktor geometri (K) yaitu wenner, schlumberger, dipol-dipol, pole-dipole, azimut dipole [3].

Pengambilan data di lapangan meliputi kuat arus dan potensial, data tersebut diolah di excel dan menghasilkan nilai resistivitas semu, nilai resistivitas semu di-*input* ke notepat dengan format penulisan data di *software res2div*, kebanyakan pengolahan tersebut mengalami rentang waktu yang lama sehingga pengolahan tidak ifisien [2].

Untuk itu, membutuhkan program khusus pengolahan data lapangan (kuat arus dan potensial) yang menghasilkan nilai resistivitas semu, datum point, lapisan serta menyimpan di file .txt. Untuk mempermudah membuat program tersebut membutuhkan software delphi.

Delphi menggunakan bahasa Pascal, sebuah bahasa terstruktur generasi ketiga, yang sering disebut sebagai bahasa *highly typed*, bahasa dengan aturan tipe data yang ketat. Hal ini akan menghasilkan program yang bersih, dengan gaya pemrograman yang konsisten, dan yang terpenting dapat diandalkan untuk berbagai aplikasi. Selain itu, Delphi mempunyai kegunaan untuk menyimpan data dan menjalankan program baru yang diperintahkan oleh *res2div*, dengan bantuan *button* yang telah ada dalam program Delphi.

### **METODE PENELITIAN Langkah Pembuatan Program**

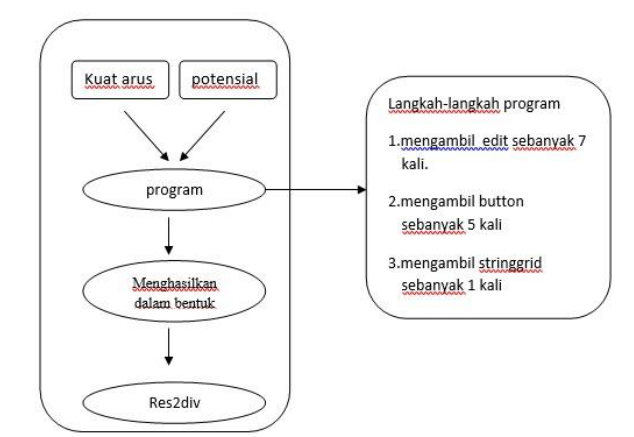

Gambar 1. Pola Pikir Program

Langkah pertama mempunyai dua bagian meliputi kuat arus dan potensial, selanjutnya dimasukkan keprogram dan diproses menghasilkan nilai resistivitas. Hasil dari pemprosesan data akan disimpan dalam format .dat dan disupstitusikan ke dalam sofware res2div lihat gambar 1

## **Desain Pengolahan di Program**

Mengambil edit sebanyak 7 kali, edit digunakan untuk memasukkan nilai (kuat arus, potensial, fungsi geometri, jarak mepping, lintasan). Selanjutnya mengambil *button* sebanyak 5 kali diantaranya : *input*  (berfungsi untuk meng input data dari edit), *proses perhitungan* (untuk memproses data yang sudah di input) dengan rumus Rho=(K\*V)/I, *proses perpindahan* (data dari proses perhitungan dispesifikkan pada 3 bagian yakni resistivitas, datum poin, lintasan ), *save* (untuk menyimpan data dari stringgrid ke notepad), dan yang terakhir pada bagian button adalah *close* yang digunakan untuk menutup program. Lihat pada gambar 2.

Pada bagian stringgrid dibagi menjadi 2 yakni : Pertama digunakan untuk proses perhitungan dan ke Dua Pemfokusan data.

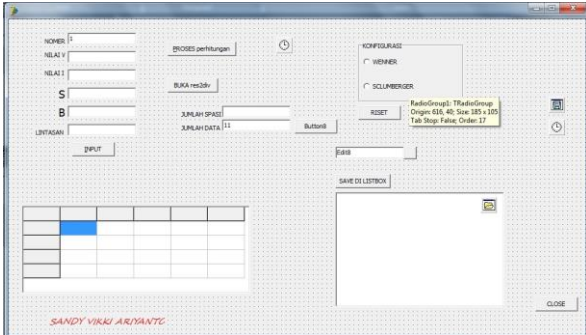

Gambar 2. Desain Pengolahan dan Penyimpanan Data

## **Prosedur Program**

Beberapa Prosedur pada program perhitungan ini adalah

1. Prosedur *input*

Prosedur ini adalah prosedur untuk memasukkan data geolistrik meliputi nilai arus, nilai potensial, jarak elektroda, lintasan,jumlah data, dan jumlah spasi.

2. Prosedur Perhitungan

Prosedur ini adalah langkah menghitung resistivitas.

- 3. Prosedur Save Prosedur ini adalah Prosedur untuk menyimpan data dari *listbox* ke *notepad* dalam format *.dat*
- 4. Prosedur Open Prosedur ini adalah langkah untuk membuka data yang sudah di *save* di *notepat* dalam bentuk Format *.dat*
- 5. Prosedur Open Software Res2div Prosedur ini adalah membuka software res2div
- 6. Prosedur *Close* Prosedur ini untuk keluar dari program.

## **HASIL DAN PEMBAHASAN Pembahasan Program**

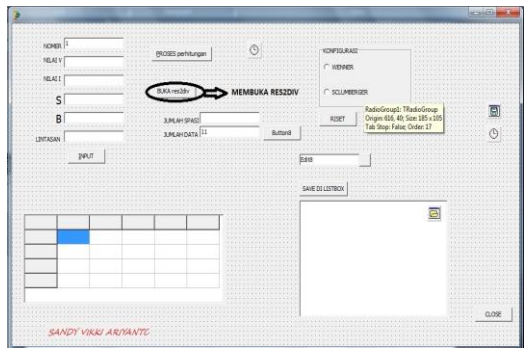

## Gambar 3. Tampilan Utama Perhitungan Geolistrik

Ada beberapa klik *button*, antara lain input untuk menginput data, proses perhitungan yaitu perintah untuk menghitung data yang sudah di inputkan, edit 10 untuk nama file yang sudah di hitung, save yaitu untuk mengesave data perhitungan, buka res2div untuk membuka software res2div serta untuk mengload data, yang sudah di save, tombol close untuk menutup program lihat pada gambar 3.

# **Cara Kerja Program**

Program perhitungan geolistrik dapat digunakan dengan cara :

1. Menginputkan jumlah data mentah dan secara otomatis stringgrid menyesuaikan berapa banyak data yang mau di olah lihat pada gambar 4.

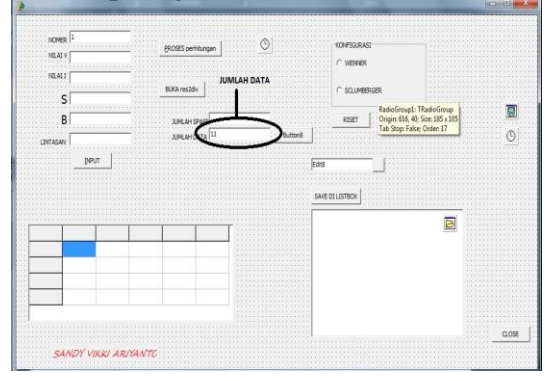

Gambar 4. Tampilan Saat Untuk Meng Input Jumlah Data.

2. Setelah meng input data kita bisa meng input data satu per satu data arus, potensial, S,B spasi data, lintasan, dan jumlah spasi lihat pada gambar 5. Keterangan:

S dan B adalah jarak elektroda

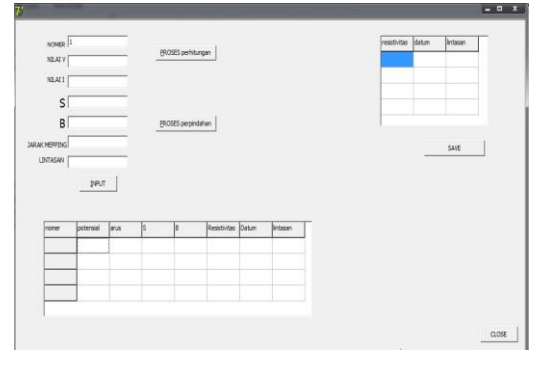

Gambar 5. Tampilan Untuk Meng Input Data

3. Pemrosesan data : kita bisa melakukan pemrosesan data dengan cara mengeklik tombol proses perhitungan lihat pada gambar 6.

|                                          | <b>A D A D A D A D A D A D A D</b>        |                 |                              |                                                                                            |                                                             |
|------------------------------------------|-------------------------------------------|-----------------|------------------------------|--------------------------------------------------------------------------------------------|-------------------------------------------------------------|
| NOMED.<br>17100000000000000000000        | <b>STATISTICS</b>                         |                 | <b>KONFIGURASI</b>           |                                                                                            |                                                             |
| <b>NELAE'S</b>                           | Committeedan<br>- - -<br><b>SERVICE</b>   |                 | C WENNER                     |                                                                                            |                                                             |
| <b>CONTRACTORY (CONTRACTOR)</b><br>NEATT | <br>$-0.05$ E 1. 1. 1.                    |                 | <b>COL</b>                   |                                                                                            |                                                             |
| S                                        | BLKA res2di<br><b>SERVICE</b>             |                 | C SQUMBERGER<br><b>COLOR</b> |                                                                                            |                                                             |
|                                          | $-0.666$                                  |                 |                              | RadioGroup1: TRadioGroup<br>Origin: 616, 40; Size: 185 x 105<br>Tab Stop: False: Order: 17 | ш                                                           |
| B<br>                                    | 3.04 AH SPAST<br>----                     | <b>STEELING</b> | RISET<br><b>STATE</b>        |                                                                                            | <b>TERRIT</b>                                               |
| <b>INTASAN</b>                           | 3.PO AH DATA                              | <b>Button®</b>  |                              |                                                                                            | Ò                                                           |
| 学研灯                                      |                                           | Editi           |                              |                                                                                            |                                                             |
|                                          |                                           |                 |                              |                                                                                            |                                                             |
|                                          |                                           |                 |                              |                                                                                            |                                                             |
|                                          |                                           |                 |                              |                                                                                            |                                                             |
|                                          |                                           |                 |                              |                                                                                            |                                                             |
|                                          |                                           |                 |                              |                                                                                            |                                                             |
|                                          | .                                         |                 |                              |                                                                                            |                                                             |
|                                          | $-0.000$<br><b>COLLEGE</b>                |                 |                              |                                                                                            |                                                             |
|                                          | <b>CONTRACTOR</b><br>HIS ROOM             |                 |                              |                                                                                            |                                                             |
|                                          | $1 - 1 - 1$<br>$-1000$                    |                 |                              |                                                                                            |                                                             |
|                                          | 18 3 4 5 6<br>A G To St<br><b>A STORY</b> |                 |                              |                                                                                            |                                                             |
|                                          | in a<br>- 13                              |                 |                              |                                                                                            |                                                             |
|                                          | 1000                                      |                 |                              |                                                                                            |                                                             |
|                                          |                                           |                 |                              |                                                                                            |                                                             |
|                                          |                                           |                 |                              |                                                                                            | when the term of the state of the con-<br><b>CONTRACTOR</b> |
|                                          |                                           |                 |                              |                                                                                            | CLOSE                                                       |

Gambar 6. Tampilan Promrosesan Data

4. Pemrosesan data sadah dilakukan, sekarang mengesave data tersebut ke notepad atau .dat lihat pada gambar 7

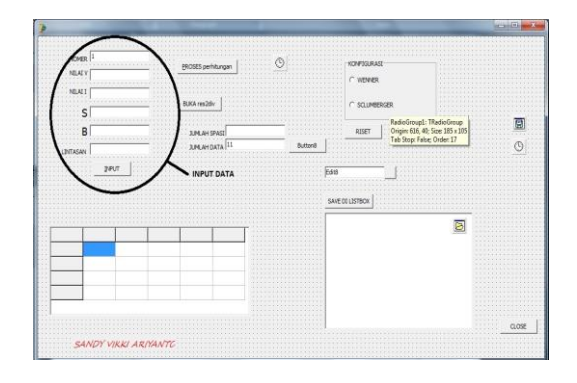

Gambar 7. Tampilan Data Dan Tombol Save

5. Setelah di save lalu di load data tersebut ke dalam software res2div lihat pada gambar 8.

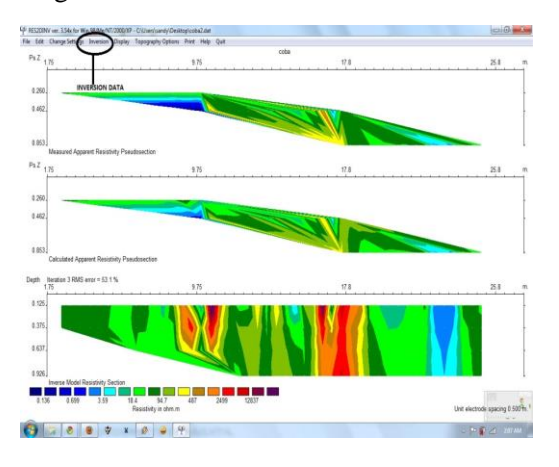

Gambar 8. Tampilan Mengload Data Dan Membuka Software Res2div

6. Data tersebut di olah di res2div lihat pada gambar 9

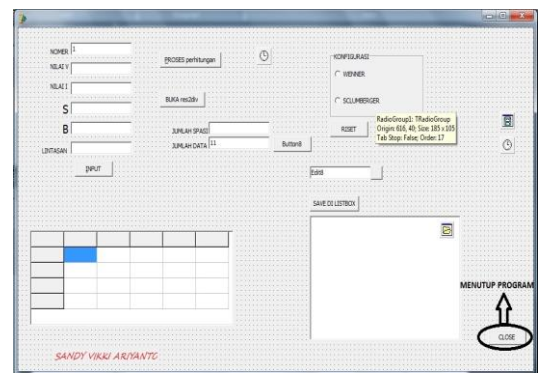

Gambar 9. Tampilan Data Olah Di Res2div

7. Untuk mengakhiri program perhitungan geolistrik klik tombol close lihat pada gambar 10.

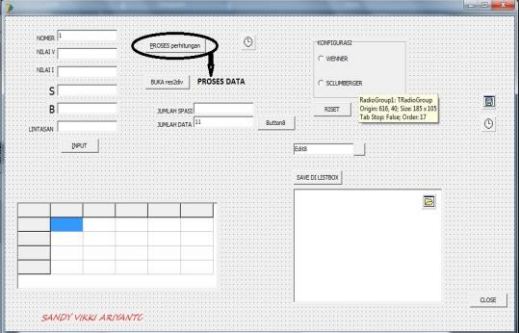

Gambar 10. Menutup Program

Program perhitungan geolistrik ini merupakan program yang membantu untuk perhitungan dan sekaligus *load* data ke *res2div*, di dalamnya terdapat perintah menghitung dan me *load* data,

Perintah untuk menghitung yakni :

- 1. Harga K (konfigurasi Wenner) :
	- $K = 2 * 3.14 * S$

2. Harga K (Konfigurasi schlumberger) :  $(s^2-b^2)$ 

$$
K = \frac{\pi (s^2 - b^2)}{2b}
$$

3. Resistivitas (Rho) : k (Potensial/Arus)

Perintah untuk meng *load* data ke *res2div*

- 1. *Save* data ke format *.dat*
- 2. *Load* data yang sudah di *save* ke format *.dat*

Dengan mengkaliburasi 2 perintah tersebut kita bisa menghitung dan meng intrepertasi data dengan cepat dalam satu program.

# **PENUTUP**

## **Kesimpulan**

Program ini cocok untuk perhitungan yang efisien waktu untuk pengolahan data geolistrik, serta cocok untuk langsung mengolah data di lapangan, karena program ini menggukan kombinasi antara menghitung data dan me *load* data ke *res2div* serta memformat data tersebut menjadi file tipe *.dat* , dengan keunggulan tersebut kita bisa meng efektifkan waktu kita untuk pengolahan data dan me *load* data ke *res2div* supaya gampang untuk di olah serta untuk interpresentasikan data geolistrik.

### **Saran**

Berdasarkan hasil program ini, di sarankan agar dilakukan pengembangan konfigurasi pole-pole, dipol, dipol-dipol , serta menggunakan software ip2win, res3div, sehingga megggunakan program geolistrik dalam mengolah data bisa maksiaml dan banyak pilihan untuk metode konfigurasi lainnya.

# **DAFTAR PUSTAKA**

[1] Heriawan, M.N. 2000. Aplikasi metode georadar untuk menentukan sifat dielektrik batubara tambang Air Laya dengan peringkat yang bervariasi. Thesis. Bandung: ITB

- [2] Loke, M.H. 1999a. Electrical Imaging Surveys for Environmental and Engineering Studies: A practical quide to 2-D and 3-D surveys. Malaysia: Penang.
- [3] Loke, M.H. 1999b. RES2DINV Rapid 2D Resistivity & IP Inversion ( Wenner, dipole-dipole, pole-pole, pole-dipole, Schlumberger, rectangular arrays) on Land, Underwater and Cross-borehole Surveys; Software Manual Ver.3.3 for windows 3.1, 95 and NT. Malaysia: Penang.
- [4] Meju, A Max, Geophysical Data Analysis: Understanding Inverse Problem Theory and Practice, (1994), Society of Exploration Geophysicists (SEG)